# **VIDSHELL**

Estudiar Física a través de vídeo digital $<sup>1</sup>$ </sup> Document (provisional) elaborat pel Departament de Ciències Experimentals<sup>2</sup> de l'IES Maria Rúbies de Lleida

## **Manual d'utilització<sup>3</sup>**

Amb aquest programa informàti[c desenvolupat en](www.xtec.es/iesmariarubies/ciencies/ciencies.htm) *Toolbook* es poden estudiar moviments sense la necessitat d'haver de reproduir-los al laboratori. És un programa que utilitza videoclips en format AVI de diferents moviments reals. Per tal de poder-los estudiar conté diverses eines que serveixen per analitzar detalladament cada vídeo i poder així extreure'n conclusions com si es fes al laboratori.

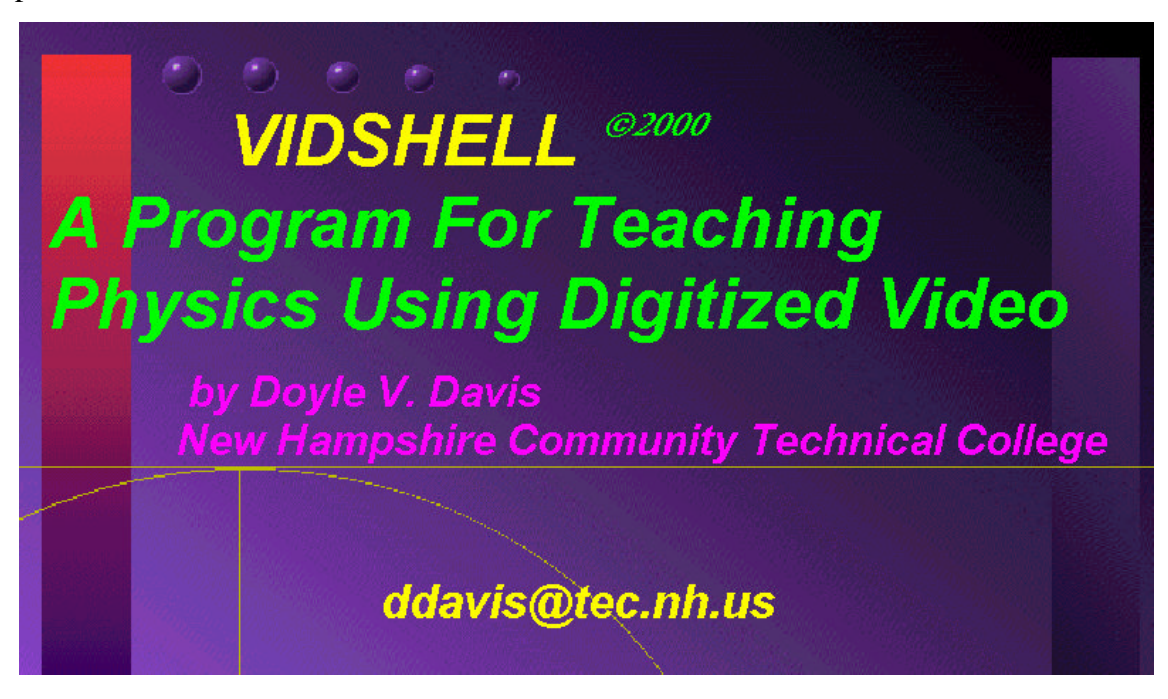

Aquest sistema presenta algunes diferències amb el treball al laboratori que comporten una sèrie d'avantatges.

Un dels avantatges és sens dubte l'ampli ventall de moviments que ens permet analitzar sense necessitat de moure'ns del seient, sempre i quan estiguin prèviament gravats. Amb aquest sistema es poden estudiar situacions que no són reproduï bles en l'espai reduï t d'un laboratori, com poden ser el moviment d'una persona que realitza un salt de puenting o el llançament d'una pilota de bàsquet a cistella.

 $\overline{a}$ 

<sup>&</sup>lt;sup>1</sup> Descàrrega del programa Vidshell:

 $\checkmark$  Baixar el programa + clips: 192.233.237.47/vidshell/vidshell2000.exe

 $\checkmark$  Baixar només el programa: 192.233.237.47/vidshell/vidshell.exe

 $\checkmark$  Baixar els vídeoclips: 192.233.237.47/vidshell/clips.html

<sup>2</sup> Departament de Ciències. IES Maria Rúbies. Lleida

 $\checkmark$  [www.xtec.es/iesmariarubies/ciencies/ciencies.htm](192.233.237.47/vidshell/vidshell2000.exe)

<sup>&</sup>lt;sup>3</sup> Manual de Vidshell en anglès:

 $\checkmark$  [192.233.237.47/vidshell/vidshell.html](192.233.237.47/vidshell/clips.html)

A més a més, amb la gravació, es pot aturar el vídeo en la imatge que es desitgi i trobar la posició exacta de l'objecte. En canvi al laboratori es mesuraria la posició i el temps amb molta més imprecisió. Per exemple al estudiar el moviment d'un objecte que cau o que es llançat al laboratori, intentar determinar a ull l'altura per la que passa en cada instant és gairebé impossible amb una mica de precisió. El temps sí que es pot mesurar en el laboratori, però si es fa manualment amb un cronòmetre també comportarà inexactitud, ja que es perd temps en el temps de reacció de qui el controla.

Però també es poden trobar inconvenients a l'hora de treballar d'aquesta manera, com per exemple que de vegades no es podem aconseguir determinades mesures ja que no hi ha gravades les distàncies acotades. Tampoc no hi ha manera de repetir l'experiment per comprovar si es mantenen els resultats, ni es poden canviar les variables o factors ambientals (pes, forma, densitat...) per veure-hi la seva influència.

#### **Funcionament del programa**

Per a treballar amb VIDSHELL amb la millor resolució de pantalla per la que està dissenyat s'haurà de seleccionar la resolució 640 x 400 punts, si la nostra tarja gràfica no és capaç de fer-lo automàticament. Es fa córrer el runtime del *Toolbook* i es carrega el llibre vidshell.tbk.

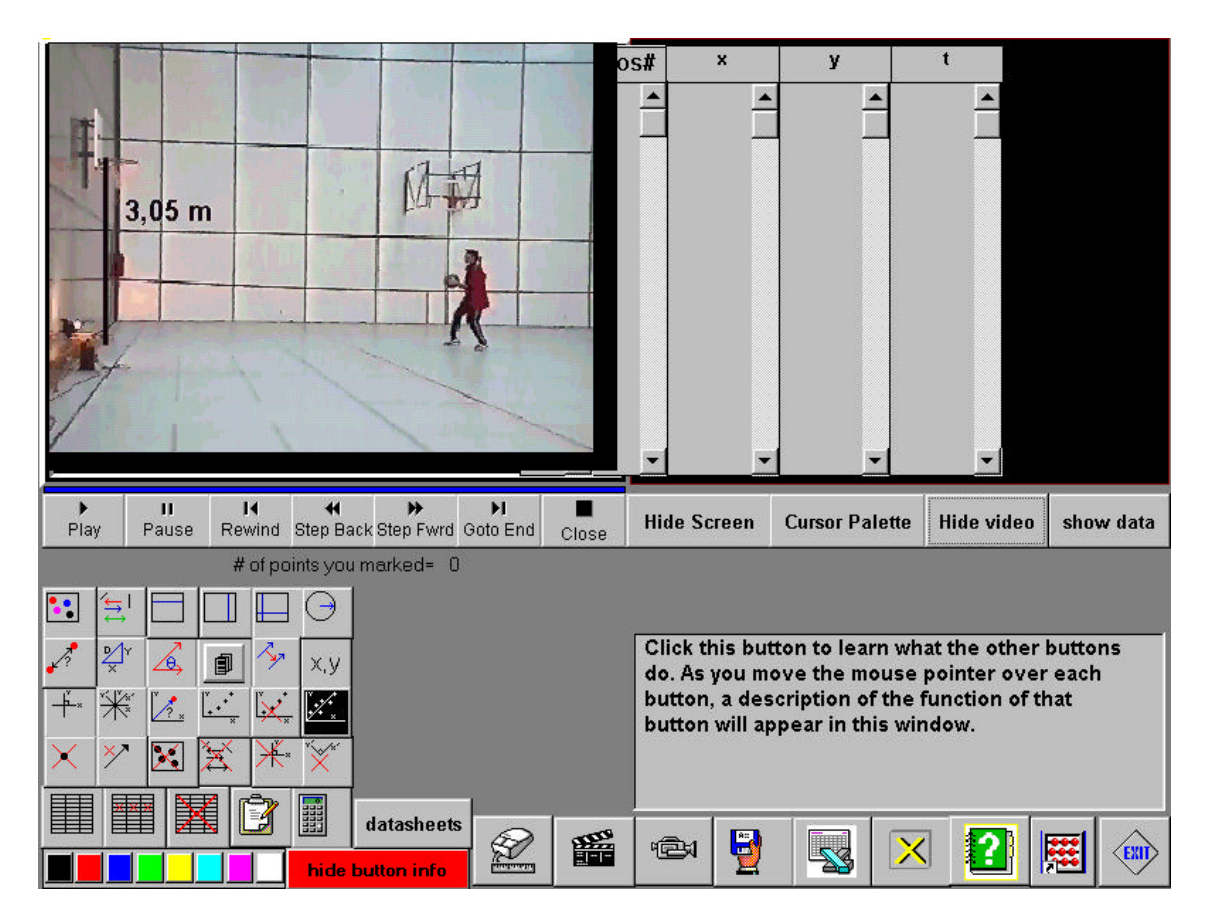

Un cop s'ha entrat en el programa, el primer que s'ha de fer és seleccionar el vídeo amb el qual es vol treballar. Això es fa prement la tecla que serveix per veure la llista de clips possibles a veure en la finestra de vídeo. Després d'haver seleccionat el vídeo del moviment que volem estudiar es pot començar a treballar amb ell.

Primer s'ha d'establir una escala en la imatge, que permeti fer mesures posteriorment. Normalment, en la primera imatge del vídeo els autors han establert alguna distància de referència. Es prem el botó amb el dibuix del ratolí i la regla, i, es marca la distància sobre la pantalla arrossegant el cursor

En la primera finestreta que apareix, s'escriu la mesura només numèrica, sense unitats. En la següent finestreta s'indiquen les unitats (per exemple, m de metres).

#### **Funcions principals**

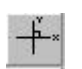

Per començar s'haurà d'utilitzar aquesta icona per definir uns eixos de coordenades estàndard amb

l'origen en el punt on es vol que comenci a comptar el temps.

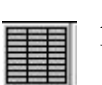

A l'hora d'obtenir dades es prem aquesta tecla. Un cop es cliqui sortirà una taula que apuntarà dades automàticament a mesura que es vagin

marcant punts en la imatge.

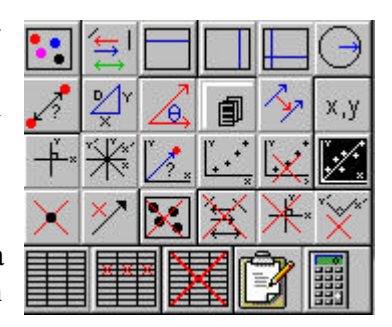

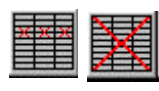

Aquestes altres dues serveixen per desfer alguna dada que es vulgui esborrar. La primera només esborra una dada marcada i la segona les esborra totes.

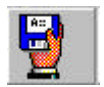

Per tal de treballar amb les dades recollides en un altre programa podem utilitzar el botó que serveix per exportar dades:

Altres botons d'interés podrien ser aquests:

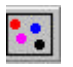

Serveix per marcar punts sobre el vídeo. No serveix per prendre dades automàticament.

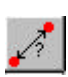

Amb aquesta altra tecla es pot saber la distància entre dos punts.

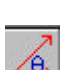

També es poden mesurar angles amb aquesta altra tecla

Per fer gràfics també hi ha icones que indiquen aquesta funció.

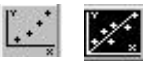

Aquestes són les principals funcions que es poden utilitzar per treballar amb les imatges. De tota manera existeix un botó que ens permet saber la utilitat de cada icona. Si es prem la icona **show button info**, en passar el ratolí per damunt de qualsevol botó el programa ens ofereix una breu descripció de la seva funció en anglès.

## **El tir parabòlic Exemple d'estudi experimental d'un moviment amb eines informàtiques (Vidshell)**

## **Introducció**

En aquest treball es pretén exemplificar a través de l'estudi d'un moviment, concretament d'un tir parabòlic, la utilització de l'eina informàtica *Vidshell*.

En comptes de plantejar l'experiència dins d'un laboratori es proposa fer l'estudi a través d'un programa d'ordinador preparat a l'efecte amb videoclips de diferents moviments, a més d'utilitzar un altre programa de tractament gràfic de dades, com és *CurveExpert*. 4

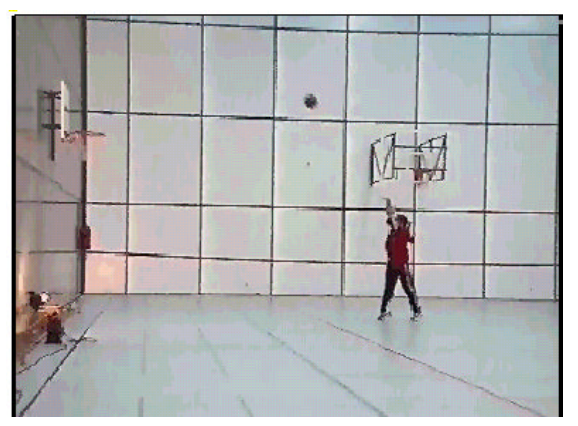

## **Plantejament qualitatiu**

[S'estudia el m](www.ebicom.net/~dhyams/cvxpt.htm)oviment d'una pilota de bàsquet des de que es llença fins que arriba a la cistella. Es tracta d'estudiar el tir parabòlic amb *Vidshell* i estudiar les dades per dues vies de resolució i comparar els resultats obtinguts pels dos camins.

Una de les vies utilitzades és la resolució del problema a mà, per obtenir els valors de **Vo** i **a** (velocitat inicial i acceleració), amb l'ajuda de les dades que es puguin obtenir a partir de *Vidshell* i les equacions del moviment uniformement accelerat, ja que el cas escollit les precisa.

L'altra via és obtenir aquests valors amb l'ajuda del programa *Curve-expert*. Donat el tipus de moviment a estudiar (tir parabòlic), aquest programa de tractament gràfic de dades, ajustarà els valors obtinguts en l'eix y a una equació polinòmica del tipus:  $y = a$  $+ bx + cx^2$ , i donarà els valors de a, b i c, on aquests es corresponen amb els coeficients de l'equació del m.u.a. ( $r = r_0 + V_0t + + \frac{1}{2}t^2$ ), de manera que es poden obtenir igualment les dades.

## **Utilització** *Vidshell* **per a obtenir les dades. Estudi del moviment BASKET.AVI**

El moviment elegit per fer un estudi és el llançament a cistella d'una pilota de bàsquet (vídeoclip basket.avi). Es tracta d'un tir parabòlic.

En primer lloc haurem de fixar una escala tal i com es descriu en l'apartat del manual de funcionament de *Vidshell*, que es troba en la primera imatge

Desprès, s'indica al programa cada quant temps passa cadascuna de les imatges del vídeo. Aquesta funció s'activa quan intentem obtenir dades en taula. El que s'ha

 $\overline{a}$ 

<sup>4</sup> Descàrrega de Curve-Expert en:

 $\checkmark$  www.ebicom.net/~dhyams/cvxpt.htm

d'anotar és l'invers del nombre d'imatges per segon, que es troba en les propietats d'arxiu de cada vídeoclip, en aquest cas es tracta d' 1/25.

Per obtenir les dades respecte del temps s'utilitza la taula de dades que ofereix el programa i es va marcant amb el cursor els punts per on passa la pilota, fent avançar la imatge amb la tecla step Fund

També fan falta altres dades com l'altura (h) i una distància horitzontal que es mesuri des del primer instant, on es comença a comptar el temps, fins l'últim moment, per saber exactament quina és la distància en horitzontal que recorre la pilota. Per obtenir aquestes dades es pot fer amb l'ajuda de la tecla:

L'angle amb que es llença la pilota també es pot mesurar amb el programa, utilitzant la ⚠ tecla:

La pilota es llença des d'una distància (d), que va des del lloc on es realitza el llançament fins a la cistella, de 4,59 m. des d'una altura (h) de 2,3 m. amb un angle per sobre de l'horitzontal de 49º. Per fer l'estudi hem fixat els eixos de coordenades en el punt que comença el moviment parabòlic de la pilota, és a dir, als 2,3 m del terra.

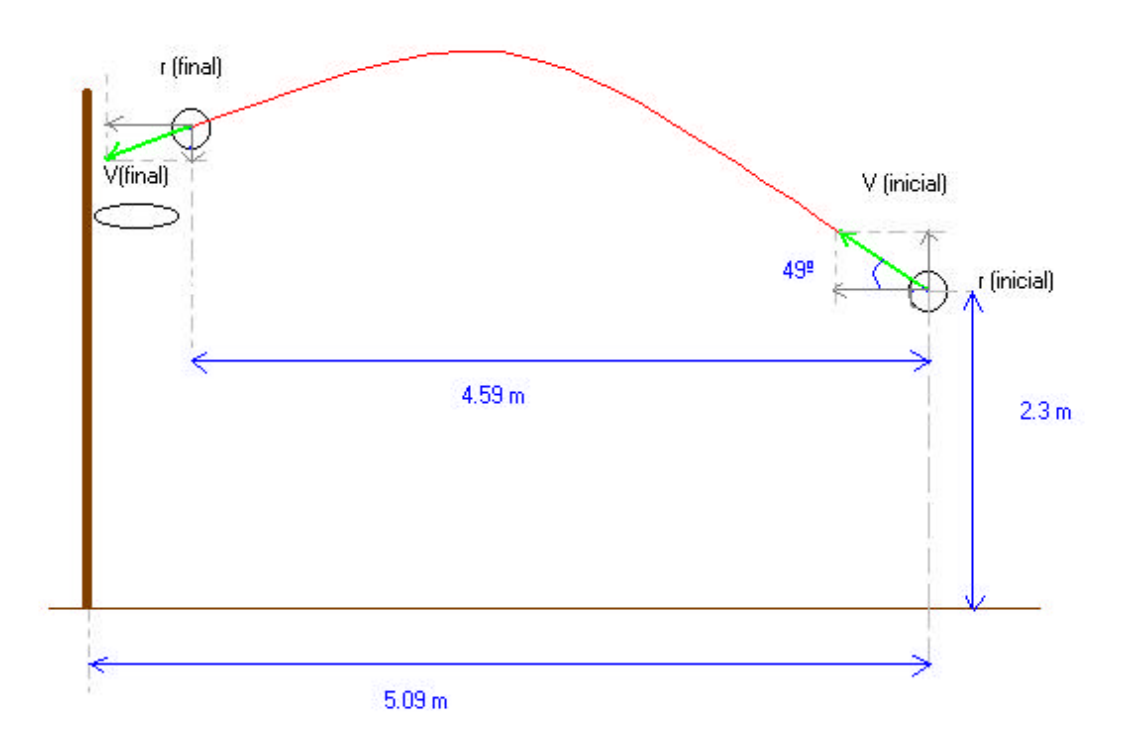

Esquema de la situació amb les dades aportades pel programa

#### **Altres dades obtingudes**

Una dada fonamental que es pot tabular amb aquest programa és el temps. Quan s'agafen dades, el programa comença a comptar el temps des de l'instant 0, que correspon a l'instant i lloc on s'ha indicat el punt zero dels eixos de coordenades. Les dades obtingudes de l'altura de la pilota respecte al temps són les següents:

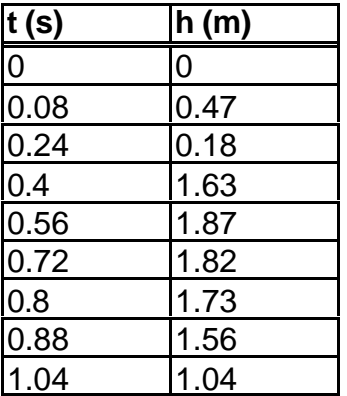

### **Estudi a mà del moviment amb les equacions cinemàtiques**

A partir de les dades obtingudes es poden calcular la velocitat inicial (Vo) que porta la pilota, la velocitat final (V), en el moment que entra a la cistella, i l'acceleració (g) amb la que es mou en la direcció vertical.

L'estudi del moviment es realitza en els dos eixos de coordenades. En l'eix x porta un moviment uniforme (m.u.) , pel que s'utilitzaran les corresponents equacions; i en l'eix y porta un moviment uniformement accelerat (m.u.a.) on s'hauran d'utilitzar les respectives equacions.

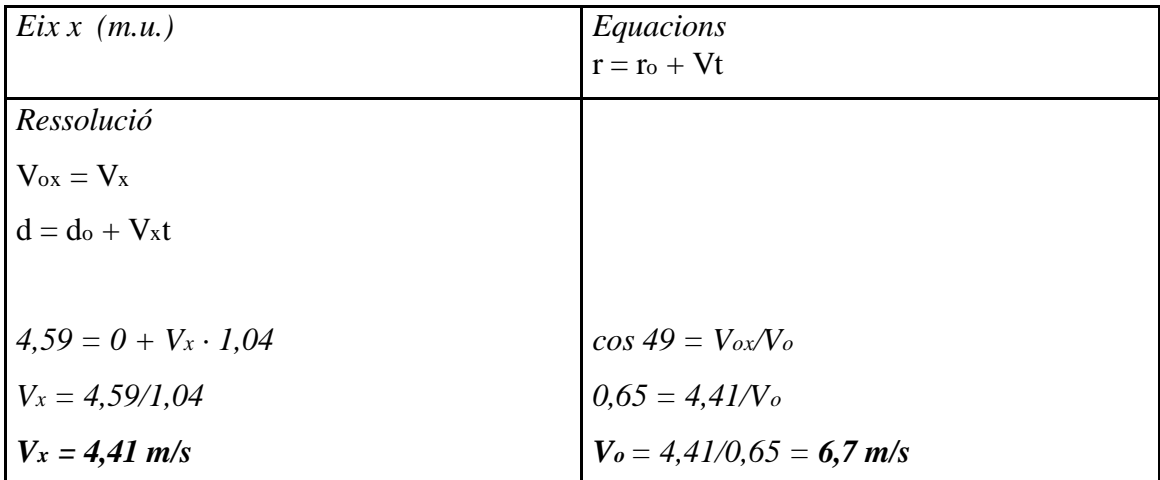

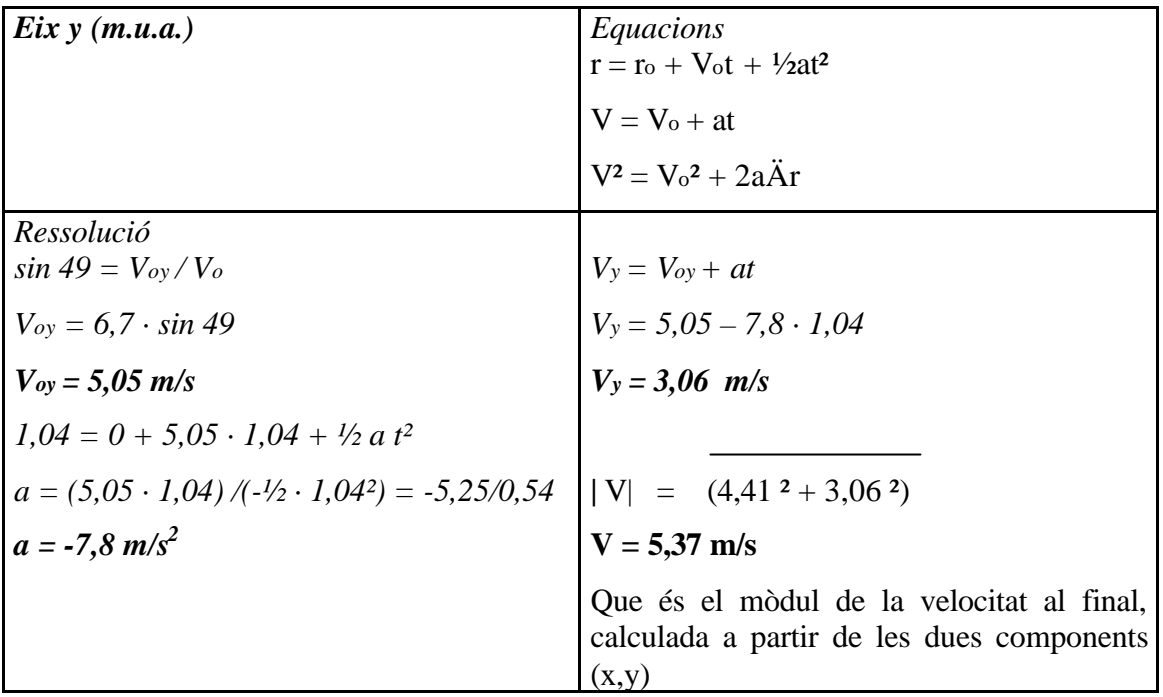

#### **Estudi del moviment amb un programa informàtic d'anàlisi gràfic de dades**

Podem transportar les dades obtingudes amb *Vidshell* a un programa d'anàlisi gràfic com és el *Curve-Expert*.

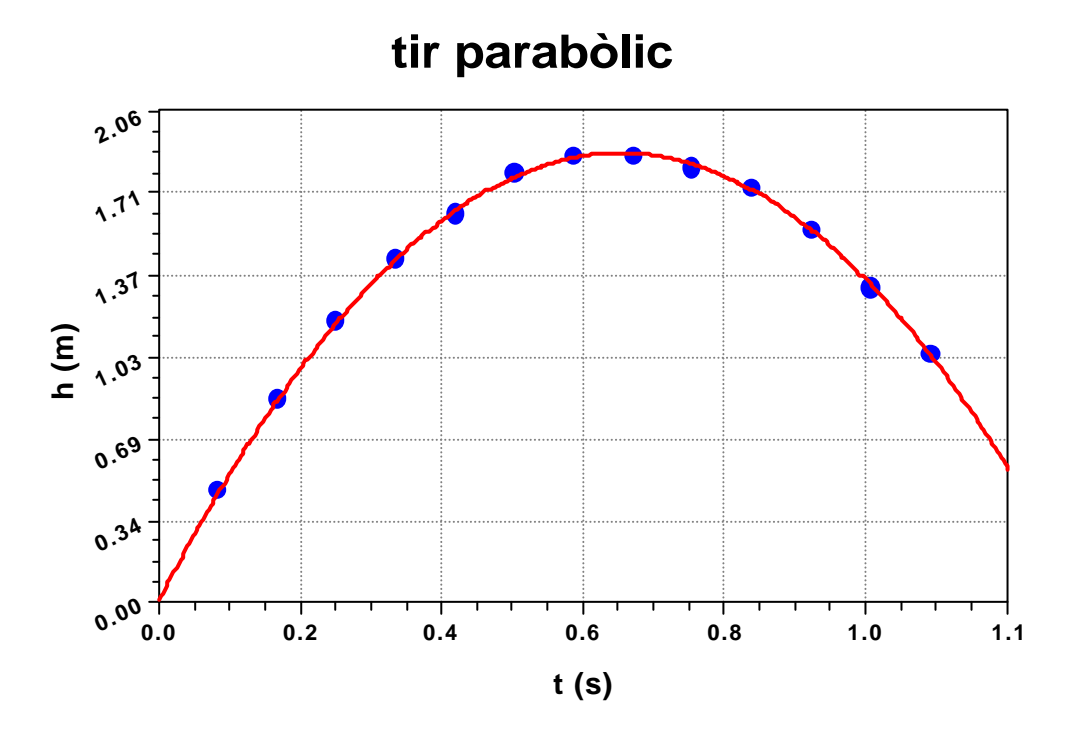

Aquest programa permet obtenir dades sobre la gràfica que ha elaborat a partir de les dades exportades de *Vidshell*. Per obtenir tant la gràfica com les dades elaborades s'han d'ajustar els punts a un tipus de gràfica, que en aquest cas és quadràtica. El programa ajustarà al màxim la corva als punts, encara que és possible que algun quedi fora. Aleshores quedarà una gràfica com la de dalt.

El programa fa un estudi de la gràfica i facilita els paràmetres de la corba. Es poden aconseguir prement el botó dret del ratolí i seleccionant "propietats" o bé amb la tecla "info" que incorpora el programa. Interessa l'equació que se n'obté, que és la següent:

 $y = a + bx + cx^2$ ; on:  $a = 0.01$  $b = 6.02$  $c = -4.84$ 

Si es compara aquesta equació amb la del moviment uniformement accelerat:

$$
r = r_0 + V_0 t + \frac{1}{2} t^2.
$$

Es pot deduir que:

*ro = 0.01 ro = 0 m Vo = 6.02 m/s*  $a = -2 \cdot 4.84 = -9.68$  m/s<sup>2</sup>

Es veu que s'obtenen resultats gens similars als aconseguits a mà, a partir de les equacions:

$$
V_0 = 6.02
$$
 m/s contra  $V_0 = 6.7$  m/s  
 $a = -9.68$  m/s<sup>2</sup> contra  $a = 7.8$  m/s<sup>2</sup>

Aquests últims valors no s'assemblem molt entre sí, i si es té en compte que el valor estandar de l'acceleració de la gravetat és g = 9.8 *m/s<sup>2</sup>* , es pot afirmar que el tractament gràfic de les dades és molt més potent.

#### **Anàlisi dels resultats**

S'han utilitzat dues vies diferents per resoldre el problema i els resultats que s'han obtingut no són molt semblants els uns dels altres.

En el valor de l'acceleració el resultat obtingut amb l'anàlisi de la gràfica és més precís que en l'obtingut amb l'estudi realitzat a partir de les equacions cinemàtiques. Això podria ser degut a que la gràfica es calcula a partir de molts valors que són fàcilment mesurables amb el programa Vidshell. En canvi amb l'altre estudi es té en compte només la posició inicial, la posició final i l'angle de sortida de la pilota, que és un valor difícil de mesurar bé.

En tots dos casos el valor que s'obté de l'acceleració és inferior al de la gravetat. Això podria ser degut a que la pilota té un volum considerable que fa que la fricció amb l'aire tingui importància a l'hora de fer els càlculs. És per això que surt un valor més petit, pel fet que la fricció amb l'aire frena el moviment, tot i que la diferència és molt petita, ja que la velocitat vertical de la pilota també ho és.